# **Ders4:**

## **Kararlar ve Kurallar**

- $\checkmark$  If komutu
- $\checkmark$  RadioButton checked özelliği
- $\checkmark$  Messagebox Dialog Result
- Yordam Çağırma
- $\checkmark$  Button enabled özelliği
- $\checkmark$  Backcolor
- $\checkmark$  Controlchars.newline

## if komutu:

if ile then arasına yazılan ifade, koşul veya koşulların true (doğru) veya false (yanlış) olmasına göre program akışını yönlendiren komut yapısıdır.

If Koşul veya ifade Then Koşul doğru ise yapılması istenen işlemler. Endif

Kullandığımız her If kontrolu için mutlaka bir Endif kullanmalıyız. Bu, kontrol yapısının sonlandığını belirtir.

RadioButton Check özelliği: radibutton nesnesinin seçili olup olmadığına bakar.

If radioButton2.Checked Then

.......

End If

MessageBox – DialogResult:

MessageBox.Show("Devam etmek istiyor musunuz?", "Uyarı", MessageBoxButtons.YesNo, MessageBoxIcon.Warning)

Mesaj kutusu, kapanırken hangi düğmenin tıklandığını DialogResult nesnesi ile programcıya bildirir.

Yordam Çağırma: Uygulama geliştirirken, bir işlemin birçok yerde kullanıldığı zamanlar olur. Bu gibi durumlarda bir kere yazılan kodlar, farklı yerlerde tekrar yazılır. Uygulama üzerinde bir değişiklik yapılmak istenirse, tekrar yazılan kodların tek tek bulunup değiştirilmesi gerekir. Böylece hem uygulamanın yazımı zorlaşır, hem de değişik yapmak giderek imkânsız

hale gelir. Bu problemler, birçok yerde yapılması istenen işlemlerin fonksiyonlar ve yordamlar içinde yazılması ile çözülür. Sadece fonksiyon ve yordamların isimleri kullanılarak, istenen yerlerde kodlar çalıştırılır.

Button enabled özelliği: Button'un aktif veya pasif yapar. Kontrolünüzü erişilebilir olması için "True" özelliğinde olmalıdır.

true ise aktif , false ise pasiftir.

button1.Enabled = false;

Backcolor: Nesnenizin arka plan rengini değiştirir.

Controlchars.newline: bir alt satıra geçmek için kullnılır

## **Uygulama1:**

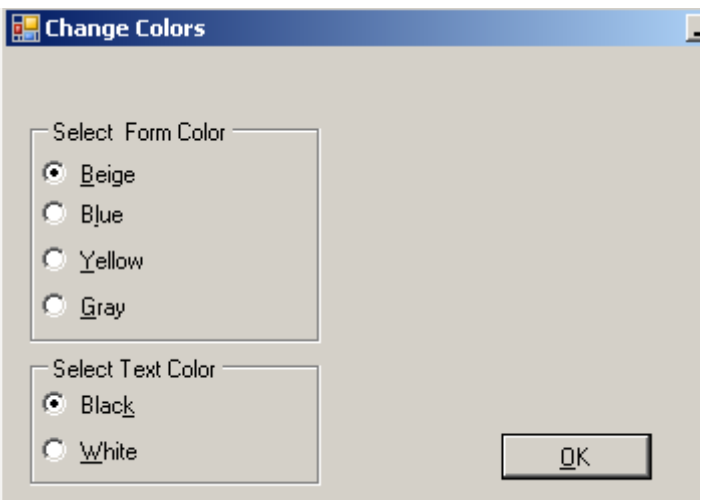

#### Public Class ColorsForm

```
 Private Sub OkButton_Click(ByVal sender As System.Object,
       ByVal e As System.EventArgs) Handles OkButton.Click
         If BeigeRadioButton.Checked Then
             BackColor = Color.Beige
         ElseIf BlueRadioButton.Checked Then
             BackColor = Color.Blue
         ElseIf YellowRadioButton.Checked Then
             BackColor = Color.Yellow
         Else
             BackColor = Color.Gray
         End If
         If BlackRadioButton.Checked Then
             ForeColor = Color.Black
         Else
             ForeColor = Color.White
         End If
     End Sub
End Class
```
### **Uygulama2:**

```
P Form1
                                                \Box or \mathbf xOrder Information
                                         Coffee Selection
      Quantity
                                          Capuccino
                                          C Latte
      Calculate
                        Clear
      Item Amount
      Sub Total
                NewOrder
                                  Summary
                                                     Exit
Public Class Form1
     Const CAP As Integer = 20
     Const LATTE As Integer = 15
     Dim subTotal, geneltoplam As Integer
     Dim siparisayisi As Integer
     Private Sub Form1_Load(sender As Object, e As EventArgs) Handles MyBase.Load
         NewOrderButton.Enabled = False
          'SummaryButton.Enabled = False
         clearButton.Enabled = False
     End Sub
     Private Sub CalculateButton_Click(sender As Object, e As EventArgs) Handles
CalculateButton.Click
         Dim quantity, price, itemAmount As Integer
        Try
              quantity = Integer.Parse(quantityTextBox.Text)
              If capRadioButton.Checked Then
                  price = CAP
              ElseIf LatteRadioButton.Checked Then
                  price = LATTE
              End If
             itemAmount = quantity * price itemAmountTextBox.Text = itemAmount.ToString("c")
              subTotal += itemAmount
              SubtotalTextBox.Text = subTotal.ToString("c")
         Catch ex As Exception
              MessageBox.Show("Secim Yapiniz")
         End Try
         clearButton.Enabled = True
         NewOrderButton.Enabled = True
```
End Sub

```
 Private Sub NewOrderButton_Click(sender As Object, e As EventArgs) Handles
NewOrderButton.Click
         Dim rdr As DialogResult
        Dim mesai As String
         mesaj = "siparisi temizlek istermisiniz?"
         rdr = MessageBox.Show(mesaj, "temizle", MessageBoxButtons.YesNo, 
MessageBoxIcon.Question)
         If rdr = DialogResult.Yes Then
            clearButton Click(sender, e)
             SubtotalTextBox.Clear()
             siparisayisi += 1
             geneltoplam += subTotal
            subTotal = <math>0</math> End If
         'SummaryButton.Enabled = True
         clearButton.Enabled = False
     End Sub
     Private Sub clearButton_Click(sender As Object, e As EventArgs) Handles
clearButton.Click
         quantityTextBox.Clear()
         itemAmountTextBox.Clear()
         capRadioButton.Checked = False
         LatteRadioButton.Checked = False
     End Sub
     Private Sub exitButton_Click(sender As Object, e As EventArgs) Handles
exitButton.Click
         Close()
     End Sub
    Private Sub SummaryButton Click(sender As Object, e As EventArgs) Handles
SummaryButton.Click
         Dim mesaj As String
        If geneltoplam > 0 Then
             mesaj = "Siparis sayisi:" & siparisayisi &
                          ControlChars.NewLine &
                         "Genel Toplam" & geneltoplam
 MessageBox.Show(mesaj, "Ozet")
 NewOrderButton.Enabled = False
             SummaryButton.Enabled = False
         Else
             MessageBox.Show("Gosterilecek birsey yok!!")
         End If
```
 End Sub End Class